## Parent / Carer Guide to Google Classroom

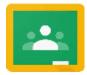

## What is Google Classroom?

Google Classroom is a piece of software that we will use primarily to facilitate home learning. Teachers can set work, send announcements to their entire class, share resources, PowerPoints, diagrams etc. Pupils can use it to access work covered in class in school, at home or and complete home learning. They can send their work back to their teacher, allowing feedback to be given.

## Accessing Google Classroom

Pupils can access Google Classroom via our school website (see below). It can also be accessed using the mobile apps (Android and iOS), or via a web browser by visiting www.classroom.google.com. They should sign in using their @upperbycdc.org email address and password which has been texted out to you. Once pupils have logged in, they will see the class overview page. From here they can interact with their class and work set by their class teacher. There is a visual guide attached below which will guide both pupils and parents through the process of logging on and accessing work.

## Logging into Google Classroom

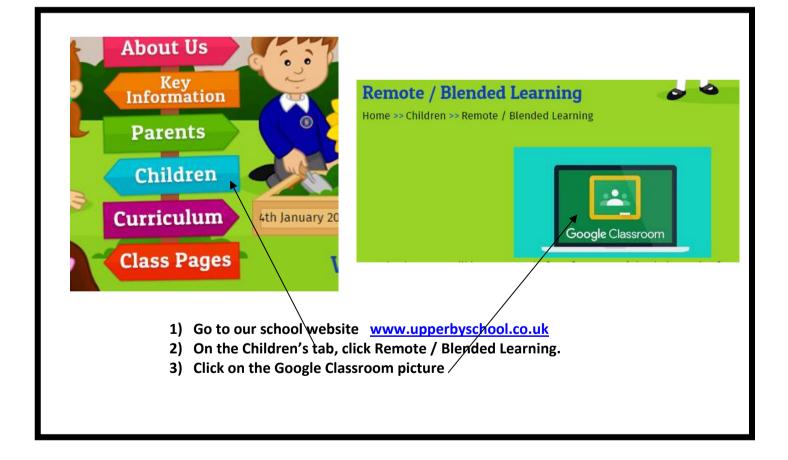

| Google                                                  |                                      |
|---------------------------------------------------------|--------------------------------------|
| Sign in                                                 |                                      |
| Use your Google Account                                 |                                      |
| C Email or phone                                        |                                      |
|                                                         |                                      |
| Forgot email?                                           |                                      |
| Not your computer? Use Guest mode to sign in privately. | Enter your child's username in this  |
| Learn more                                              | This will generally be in the format |
| Create account Next                                     | first initial surname@upperbycdc.org |
|                                                         | For example Joe Bloggs' would        |
|                                                         | be: jbloggs@upperbycdc.org           |

| Google              |      |                                     |
|---------------------|------|-------------------------------------|
| Welcome             |      |                                     |
|                     |      |                                     |
| Enter your password |      |                                     |
| 1                   |      |                                     |
|                     |      |                                     |
| Forgot password?    | Next |                                     |
|                     |      |                                     |
|                     |      |                                     |
|                     |      | Enter the password your child has   |
|                     |      | been given for their Google account |

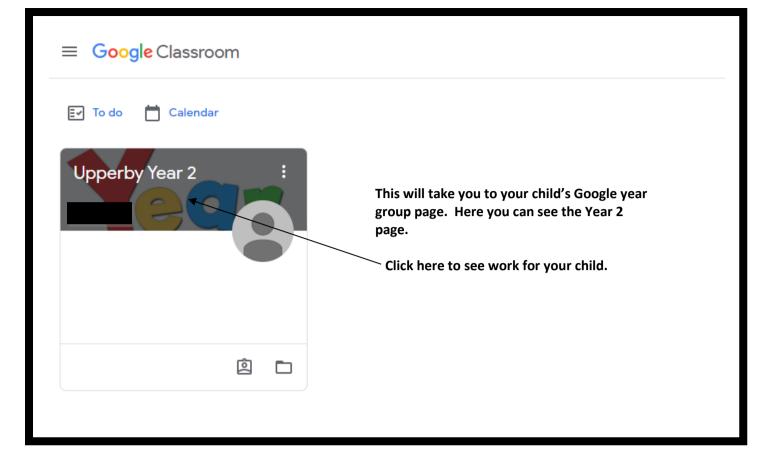

| ≡ Upperby Year 2                           | Stream Classwork People                                                                                                    |
|--------------------------------------------|----------------------------------------------------------------------------------------------------|
| Upperby Year 2                             |                                                                                                    |
| Woohoo, no work due in soon!               | 8 Dec 2020                                                                                                    |
| View all                                   | 8 Dec 2020       8         9 posted a new assignment: Arithmetic 18.12.20       10         10 posted a new assignment: Friday Christmas Jumper activity       10 |
| You will then arrive at a page like above. | It has 3 headings. This picture shows the STREAM.                                                                                                    |

When something new is posted (such as work being set) it will show up here.

Teachers may also leave announcements here for the class / year group.

| operby Year 2                                                                                                    |                                                                                                    | Stream Classwo                                           | rk People      |                                               |             |
|----------------------------------------------------------------------------------------------------|----------------------------------------------------------------------------------------------------|----------------------------------------------------------|----------------|-----------------------------------------------|-------------|
|                                                                                                    | Î View your work                                                                                                |                                                          | Google Caler   | ndar 📋 Class Drive                            | e folder    |
| Il topics                                                                                                    | Monday 14.12                                                                                                    | 2.20/                                                    |                |                                               | :           |
| onday 14.12.20                                                                                                    | Monday Letter to Sa                                                                                             |                                                          |                | No due date                                   | :           |
| uesday 15.12.20                                                                                                    |                                                                                                    | anta                                                     |                | NO GUO GUO                                    | ÷           |
| ednesday 16.12.20                                                                                                  | Group 2 phonics Mo                                                                                              | onday                                                    |                | No due date                                   | 0<br>0      |
| hursday 17.12.20                                                                                                   | 🗐 Maoday Maths Com                                                                                              | npare Money video                                        |                | No due date                                   | 0<br>0      |
| iday 18.12.20                                                                                                    | Monday Maths Com                                                                                                | npare Money worksheet                                    |                | No due date                                   | 0<br>0<br>0 |
| onday 7.12.20                                                                                                    | • / \                                                                                                    |                                                          |                |                                               |             |
| Click on any of the                                                                                                | items to view the activi                                                                                        | ity. \                                                   |                |                                               |             |
| Click on any of the                                                                                                | items to view the activity                                                                                      | ity.                                                     | e              |                                               |             |
| Click on any of the                                                                                                | Stream                                                                                                    | Classwork People                                         |                | Class Drive folder                            |             |
|                                                                                                    | Stream                                                                                                    | Classwork People                                         |                | Class Drive folder                            |             |
| View your work Monday                                                                                              | Stream                                                                                                    | Classwork People                                         |                |                                               |             |
| View your work Monday                                                                                              | Stream                                                                                                    | Classwork People                                         |                | :                                             |             |
| View your work<br>Monday                                                                                           | Stream<br>14.12.20<br>etter to Santa                                                                            | Classwork People                                         | gle Calendar 📘 | No due date :<br>Assigned                     |             |
| View your work<br>Monday<br>(C) Monday Le<br>Posted 14 Dec 2020<br>Log in to Purple Mash<br>attach to Google class | Stream<br>14.12.20<br>etter to Santa                                                                            | Classwork People                                         | gle Calendar 📘 | No due date :<br>Assigned                     |             |
| View your work<br>Monday<br>(C) Monday Le<br>Posted 14 Dec 2020<br>Log in to Purple Mash<br>attach to Google class | Stream<br>14.12.20<br>etter to Santa<br>n using code in front of yellow boo<br>sroom.<br>Purple Mash by 2Simple | Classwork People<br>Goo<br>ok. Complete Santa letter, sa | gle Calendar   | No due date<br>Assigned<br>take a picture and |             |